# Acesso ASA ao ASDM de uma interface interna sobre um exemplo da configuração de túnel VPN  $\overline{a}$

## Índice

Introdução Pré-requisitos **Requisitos** Componentes Utilizados **Configurar** Diagrama de Rede Configurações Alcance ASDM/SSH através de um túnel VPN **Verificar** Resumo de comandos **Troubleshooting** Exemplo de debug Informações Relacionadas

# Introdução

Este documento descreve como configurar um Túnel VPN de Lan para Lan com o uso de dois Firewall adaptáveis da ferramenta de segurança de Cisco (ASA). O Cisco Adaptive Security Device Manager (ASDM) é executado no ASA remoto através da interface externa no lado público, e nele cifra a rede regular e o tráfego ASDM. O ASDM é uma ferramenta de configuração com base em navegador que seja projetada a fim o ajudar a estabelecer, configurar, e monitorar seu Firewall ASA com um GUI. Você não precisa o conhecimento profundo do Firewall CLI ASA.

# Pré-requisitos

### Requisitos

A Cisco recomenda que você tenha conhecimento destes tópicos:

- Criptografia IPSec
- Cisco ASDM

Nota: Assegure-se de que todos os dispositivos que são usados em sua topologia cumpram as exigências que são descritas no [guia de instalação de hardware do 5500 Series de Cisco](/content/en/us/td/docs/security/asa/hw/maintenance/guide/asa_hw/overview.html) [ASA](/content/en/us/td/docs/security/asa/hw/maintenance/guide/asa_hw/overview.html).

Dica: Refira um artigo de Cisco da [introdução à criptografia do protocolo de segurança IP](//www.cisco.com/c/pt_br/support/docs/security-vpn/ipsec-negotiation-ike-protocols/16439-IPSECpart8.html) [\(IPSEC\)](//www.cisco.com/c/pt_br/support/docs/security-vpn/ipsec-negotiation-ike-protocols/16439-IPSECpart8.html) a fim ganhar a familiaridade com a criptografia IPSec básica.

### Componentes Utilizados

As informações neste documento são baseadas nestas versões de software e hardware:

- Liberação de software de firewall 9.x de Cisco ASA.
- ASA-1 e ASA-2 são o Firewall 5520 de Cisco ASA
- Versão 7.2(1) dos usos ASDM ASA 2

Nota: Quando você é alertado para um nome de usuário e senha para o ASDM, as configurações padrão não exigem um username. Se uma senha da possibilidade foi configurada previamente, incorpore essa senha como a senha ASDM. Se há nenhum permite a senha, sae de amba a placa de entradas do nome de usuário e senha e clique a APROVAÇÃO a fim continuar.

As informações neste documento foram criadas a partir de dispositivos em um ambiente de laboratório específico. Todos os dispositivos utilizados neste documento foram iniciados com uma configuração (padrão) inicial. Se a sua rede estiver ativa, certifique-se de que entende o impacto potencial de qualquer comando.

## **Configurar**

Use a informação que é descrita nesta seção a fim configurar as características que são descritas neste documento.

### Diagrama de Rede

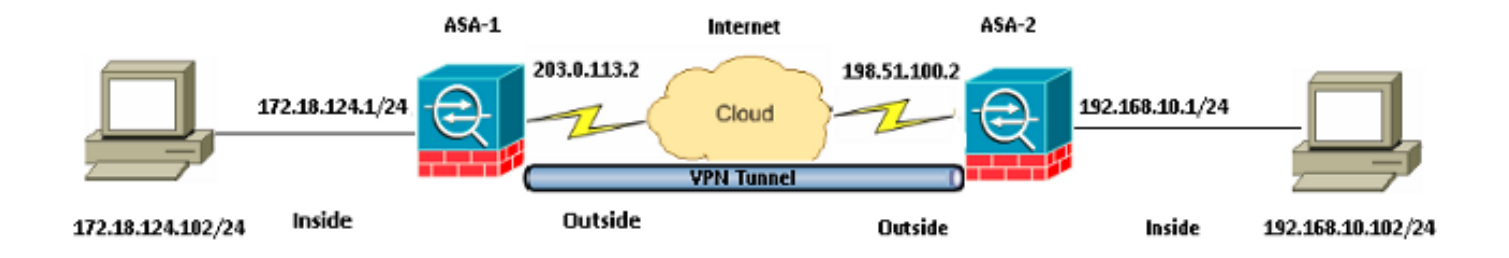

### Configurações

**ASA-1**

Esta é a configuração que é usada em ASA-1:

```
ASA Version 9.1(5)
!
hostname ASA-1
!
interface GigabitEthernet0/0
nameif outside
security-level 0
ip address 203.0.113.2 255.255.255.0
!
```
interface GigabitEthernet0/1 nameif inside security-level 100 ip address 172.18.124.1 255.255.255.0 ! **!--- Traffic matching ACL 101 is punted to VPN !--- Encrypt/Decrypt traffic matching ACL 101** access-list 101 extended permit ip 172.18.124.0 255.255.255.0 192.168.10.0 255.255.255.0 **!--- Do not use NAT !--- on traffic matching below Identity NAT** object network obj\_192.168.10.0 subnet 192.168.10.0 255.255.255.0 object network obj\_172.18.124.0 subnet 172.18.124.0 255.255.255.0 nat (inside,outside) source static obj\_172.18.124.0 obj\_172.18.124.0 destination static obj\_192.168.10.0 obj\_192.168.10.0 no-proxy-arp route-lookup **!--- Configures a default route towards the gateway router.** route outside 0.0.0.0 0.0.0.0 203.0.113.252 1 **!--- Point the configuration to the appropriate version of ASDM in flash** asdm image asdm-722.bin **!--- Enable the HTTP server required to run ASDM.** http server enable **!--- This is the interface name and IP address of the host or !--- network that initiates the HTTP connection.** http 172.18.124.102 255.255.255.255 inside **!--- Implicitly permit any packet that came from an IPsec !--- tunnel and bypass the checking of an associated access-group !--- command statement for IPsec connections.** sysopt connection permit-vpn **!--- Specify IPsec (phase 2) transform set. !--- Specify IPsec (phase 2) attributes.** crypto ipsec ikev1 transform-set vpn esp-3des esp-md5-hmac crypto ipsec security-association pmtu-aging infinite crypto map vpn 10 match address 101 crypto map vpn 10 set peer 198.51.100.2 crypto map vpn 10 set ikev1 transform-set vpn crypto map vpn interface outside

#### **!--- Specify ISAKMP (phase 1) attributes.**

crypto ikev1 enable outside crypto ikev1 policy 10 authentication pre-share encryption 3des hash sha

group 2 lifetime 86400

#### **!--- Specify tunnel-group ipsec attributes.**

tunnel-group 198.51.100.2 type ipsec-l2l tunnel-group 198.51.100.2 ipsec-attributes ikev1 pre-shared-key cisco

#### Esta é a configuração que é usada em ASA-2:

#### **ASA-2**

```
ASA Version 9.1(5)
!
hostname ASA-2
!
interface GigabitEthernet0/0
nameif outside
security-level 0
ip address 198.51.100.2 255.255.255.0
!
interface GigabitEthernet0/1
nameif inside
security-level 100
ip address 192.168.10.1 255.255.255.0
!
```
**!--- Traffic matching ACL 101 is punted to VPN !--- Encrypt/Decrypt traffic matching ACL 101**

access-list 101 extended permit ip 192.168.10.0 255.255.255.0 172.18.124.0 255.255.255.0

#### **!--- Do not use NAT !--- on traffic matching below Identity NAT**

object network obj\_192.168.10.0 subnet 192.168.10.0 255.255.255.0

object network obj\_172.18.124.0 subnet 172.18.124.0 255.255.255.0

nat (inside,outside) source static obj\_192.168.10.0 obj\_192.168.10.0 destination static obj\_172.18.124.0 obj\_172.18.124.0 no-proxy-arp route-lookup

**!--- Configures a default route towards the gateway router.**

route outside 0.0.0.0 0.0.0.0 198.51.100.252 1

**!--- Point the configuration to the appropriate version of ASDM in flash**

asdm image asdm-722.bin

**!--- Enable the HTTP server required to run ASDM.**

http server enable

**!--- This is the interface name and IP address of the host or !--- network that initiates the HTTP connection.**

http 192.168.10.102 255.255.255.255 inside

**!--- Add an aditional 'http' configuration to allow the remote subnet**

**!--- to access ASDM over the VPN tunnel**

http 172.18.124.0 255.255.255.0 outside

**!--- Implicitly permit any packet that came from an IPsec !--- tunnel and bypass the checking of an associated access-group !--- command statement for IPsec connections.**

sysopt connection permit-vpn

**!--- Specify IPsec (phase 2) transform set. !--- Specify IPsec (phase 2) attributes.**

crypto ipsec ikev1 transform-set vpn esp-3des esp-md5-hmac crypto ipsec security-association pmtu-aging infinite crypto map vpn 10 match address 101 crypto map vpn 10 set peer 203.0.113.2 crypto map vpn 10 set ikev1 transform-set vpn crypto map vpn interface outside

**!--- Specify ISAKMP (phase 1) attributes.**

crypto ikev1 enable outside crypto ikev1 policy 10 authentication pre-share encryption 3des hash sha group 2 lifetime 86400

**!--- Specify tunnel-group ipsec attributes.**

tunnel-group 203.0.113.2 type ipsec-l2l tunnel-group 203.0.113.2 ipsec-attributes ikev1 pre-shared-key cisco

### Alcance ASDM/SSH através de um túnel VPN

A fim alcançar o ASDM através da interface interna de ASA-2 da rede interna ASA-1, você deve usar o comando que é descrito aqui. Este comando pode somente ser usado para uma relação. Em ASA-2, configurar o acesso de gerenciamento com o acesso de gerenciamento dentro do comando:

**management-access <interface-name>**

## Verificar

Esta seção fornece a informação que você pode usar a fim verificar que sua configuração trabalha corretamente.

Nota: [O analisador do CLI Cisco](http://cway.cisco.com/go/sa/) (clientes registrados somente) apoia determinados comandos de exibição. Use o analisador do CLI Cisco a fim ver uma análise do emissor de comando de execução.

Use estes comandos a fim verificar sua configuração:

• Incorpore o comando **cripto isakmp sa do isakmp sa/show da mostra** a fim verificar que a fase 1 estabelece corretamente.

• Entre IPsec cripto sa da mostra a fim verificar que a fase 2 estabelece corretamente.

### Resumo de comandos

Uma vez que os comandos VPN são incorporados nos ASA, um túnel VPN está estabelecido quando o tráfego passa entre o ASDM PC (172.18.124.102) e a interface interna de ASA-2 (192.168.10.1). Neste momento, o ASDM PC pode alcançar <https://192.168.10.1> e comunicar-se com a relação ASDM de ASA-2 sobre o túnel VPN.

## **Troubleshooting**

Esta seção fornece a informação que você pode usar a fim pesquisar defeitos sua configuração.

Nota: Refira os [problemas de conexão ASA ao](//www.cisco.com/c/pt_br/support/docs/security/adaptive-security-device-manager/116403-configure-asdm-00.html) artigo de Cisco do [Cisco Adaptive Security](//www.cisco.com/c/pt_br/support/docs/security/adaptive-security-device-manager/116403-configure-asdm-00.html) [Device Manager](//www.cisco.com/c/pt_br/support/docs/security/adaptive-security-device-manager/116403-configure-asdm-00.html) a fim pesquisar defeitos edições ASDM-relacionadas.

### Exemplo de debug

Inscreva o comando show crypto isakmp sa a fim ver o túnel que é formado entre 198.51.100.2 e 203.0.113.2:

```
ASA-2(config)# show crypto isakmp sa
IKEv1 SAs:
  Active SA: 1
   Rekey SA: 0 (A tunnel will report 1 Active and 1 Rekey SA during rekey)
Total IKE SA: 1
1 IKE Peer: 203.0.113.2
  Type : L2L Role : initiator
```
Rekey : no State : MM ACTIVE

Inscreva o comando show crypto ipsec sa a fim ver o túnel que passa o tráfego entre 192.168.10.0 255.255.255.0 e 172. 18.124.0 255.255.255.0:

```
ASA-2(config)# show crypto ipsec sa
interface: outside
Crypto map tag: vpn, seq num: 10, local addr: 198.51.100.2
access-list 101 extended permit ip 192.168.10.0 255.255.255.0
172.18.124.0 255.255.255.0
local ident (addr/mask/prot/port): (192.168.10.0/255.255.255.0/0/0)
remote ident (addr/mask/prot/port): (172.18.124.0/255.255.255.0/0/0)
current_peer: 203.0.113.2
#pkts encaps: 5, #pkts encrypt: 5, #pkts digest: 5
#pkts decaps: 5, #pkts decrypt: 5, #pkts verify: 5
#pkts compressed: 0, #pkts decompressed: 0
#pkts not compressed: 5, #pkts comp failed: 0, #pkts decomp failed: 0
#pre-frag successes: 0, #pre-frag failures: 0, #fragments created: 0
#PMTUs sent: 0, #PMTUs rcvd: 0, #decapsulated frgs needing reassembly: 0
#TFC rcvd: 0, #TFC sent: 0
#Valid ICMP Errors rcvd: 0, #Invalid ICMP Errors rcvd: 0
#send errors: 0, #recv errors: 0
```
local crypto endpt.: 198.51.100.2/0, remote crypto endpt.: 203.0.113.2/0 path mtu 1500, ipsec overhead 58(36), media mtu 1500 PMTU time remaining (sec): 0, DF policy: copy-df ICMP error validation: disabled, TFC packets: disabled current outbound spi: DDE6AD22 current inbound spi : 92425FE5 inbound esp sas: spi: 0x92425FE5 (2453823461) transform: esp-3des esp-md5-hmac no compression in use settings = ${L2L, Tunnel, IKEv1, }$ slot: 0, conn\_id: 28672, crypto-map: vpn sa timing: remaining key lifetime (kB/sec): (4373999/28658) IV size: 8 bytes replay detection support: Y Anti replay bitmap: 0x00000000 0x0000003F outbound esp sas: spi: 0xDDE6AD22 (3722882338) transform: esp-3des esp-md5-hmac no compression in use settings = ${L2L, Tunnel, IKEv1, }$ slot: 0, conn\_id: 28672, crypto-map: vpn sa timing: remaining key lifetime (kB/sec): (4373999/28658) IV size: 8 bytes replay detection support: Y Anti replay bitmap: 0x00000000 0x00000001

## Informações Relacionadas

- [Referência de comandos de Cisco ASA](//www.cisco.com/c/pt_br/support/security/asa-5500-series-next-generation-firewalls/products-command-reference-list.html)
- [Suporte Técnico e Documentação Cisco Systems](//www.cisco.com/cisco/web/support/index.html?referring_site=bodynav)